# Cheatography

# cVim Keyboard Shortcuts by [yograf](http://www.cheatography.com/yograf/) via [cheatography.com/20545/cs/7527/](http://www.cheatography.com/yograf/cheat-sheets/cvim)

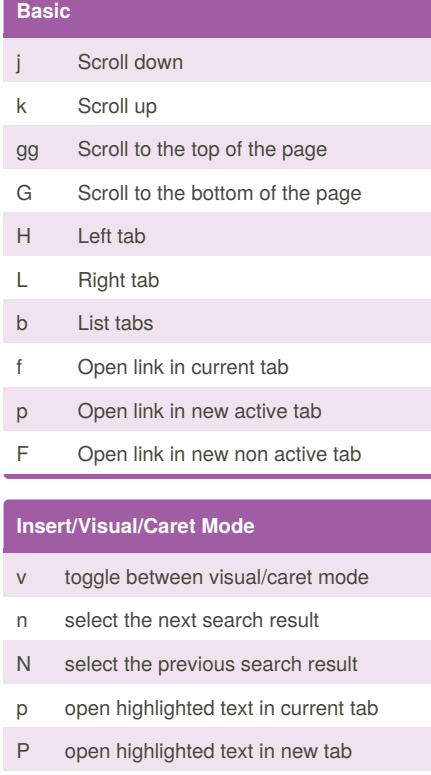

enter insert mode (escape to exit

# **Link Hints**

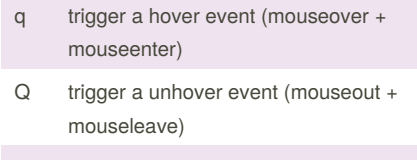

mf open multiple links

- my yank multiple links (open the list of links with P)
- gy copy URL from link to clipboard

## **History/Bookmarks/QuickMarks**

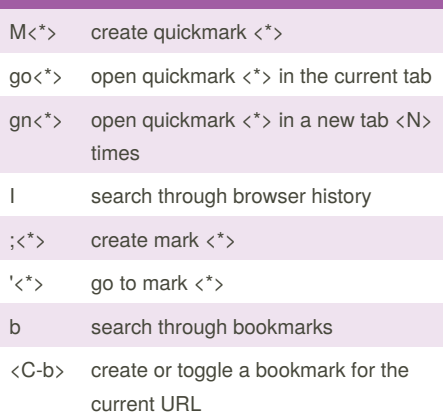

By **yograf**

[cheatography.com/yograf/](http://www.cheatography.com/yograf/)

# **History/Bookmarks/QuickMarks (cont)**

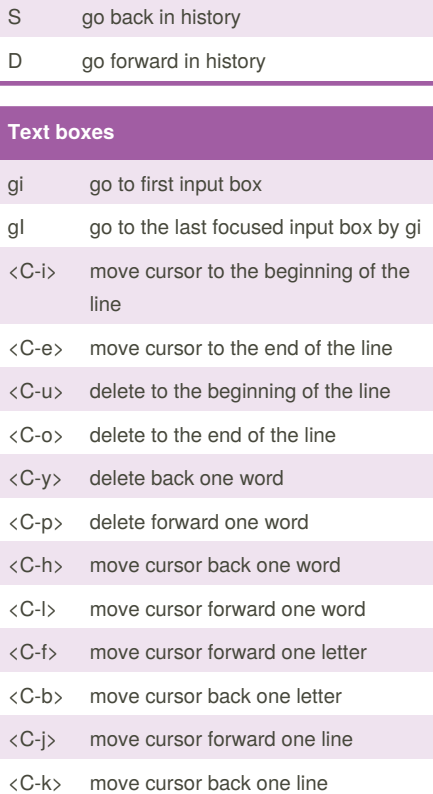

## **Chrome**

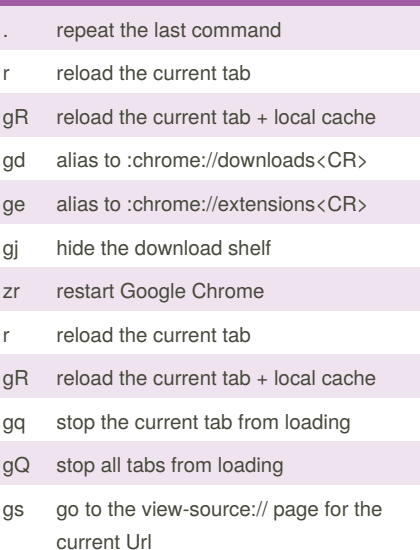

# **Tabs** gt, K, R navigate to the next tab gT, J, E navigate to the previous tab g0, g\$ go to the first/last tab <C-S-h>, gh open the last URL in the current tab's history in a new tab <C-S-l>, gl open the next URL from the current tab's history in a new tab x close the current tab gxT close the tab to the left of the current tab gxt close the tab to the right of the current tab gx0 close all tabs to the left of the current tab gx\$ close all tabs to the right of the current tab X open the last closed tab t :tabnew T :tabnew <CURRENT URL> O :open <CURRENT URL> <N>% switch to tab <N> B search for another active tab < move current tab left > move current tab right ]] click the "next" link on the page (see nextmatchpattern above) [[ click the "back" link on the page (see previousmatchpattern above) gp pin/unpin the current tab <C-6> toggle the focus between the last used tabs a alias to ":tabnew google "

Published 27th March, 2016. Last updated 3rd July, 2018. Page 1 of 2.

Sponsored by **Readability-Score.com** Measure your website readability! <https://readability-score.com>

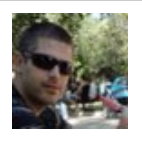

# Cheatography

# cVim Keyboard Shortcuts by [yograf](http://www.cheatography.com/yograf/) via [cheatography.com/20545/cs/7527/](http://www.cheatography.com/yograf/cheat-sheets/cvim)

#### **Search**

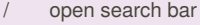

- n next search result
- N previous search result
- ? open search bar (reverse search)
- v enter visual/caret mode (highlight current search/selection)
- V enter visual line mode from caret mode/currently highlighted search
- zz center page to current search match (middle)
- zt center page to current search match (top)
- zb center page to current search match (bottom)

### **Command Mode**

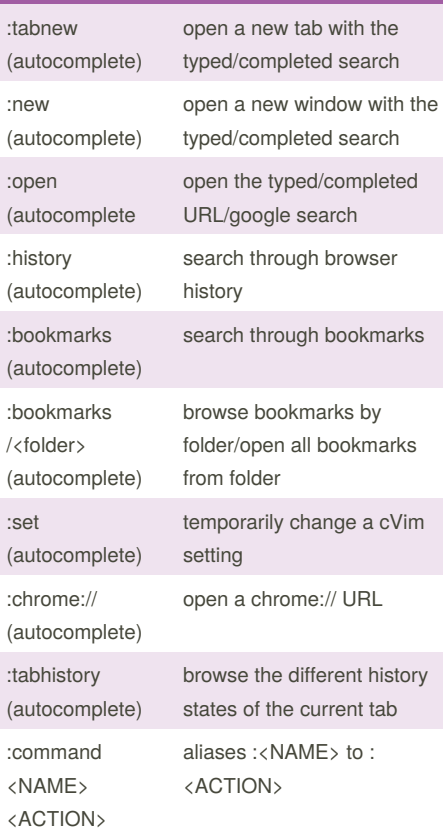

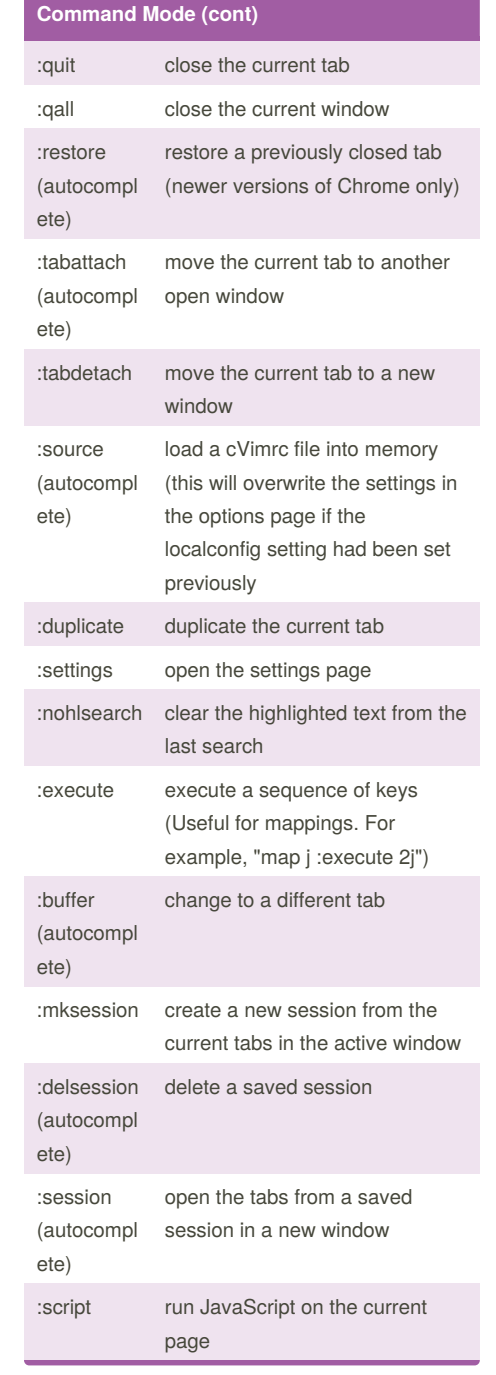

# **Command Mode (cont)**

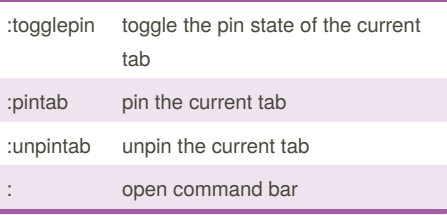

#### **Copy / Paste**

- yy copy the URL of the current page to the clipboard
- yh copy the currently matched text from find mode (if any)
- p open the clipboard selection
- P open the clipboard selection in a new tab
- yY copy the URL of the current frame to the clipboard
- ya copy the URLs in the current window

#### **Browsing**

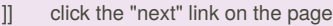

- [[ click the "back" link on the page
- g- decrement the first number in the URL path (e.g [www.example.com/5](http://www.example.com/5) => [www.example.com/4\)](http://www.example.com/4))
- g+ increment the first number in the URL path

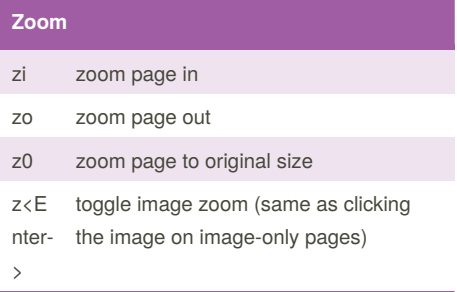

By **yograf** [cheatography.com/yograf/](http://www.cheatography.com/yograf/)

Published 27th March, 2016. Last updated 3rd July, 2018. Page 2 of 2.

Sponsored by **Readability-Score.com** Measure your website readability! <https://readability-score.com>